# **2023 TREC-Setting up teams and driver registration instructions**

Different for 2023, the TREC team and driver registration process has been simplified. There is no longer a separate "Team" required in your NASA profile.

When signing up as a team or driver to race in the NASA TREC series, there are a few simple steps that must be done. This process is not that hard but since it is new to most teams it can present some challenges. This document will show you the process in a couple simple steps.

We will break this down into two parts. 1-TREC-Vehicle Registration and 2-TREC-Driver Registration. The team/vehicle owner must **FIRST** register the Vehicle and the Team Name. (No Drivers can be added during the Vehicle registration process). Each individual driver (Including the team/vehicle owner) must additionally register under the TREC-Driver Registration line item.

## **1-Setting up the team and registering the Vehicle:**

Purchase / Address / Emergency Contact / Vehicle / Team / Payment / Review / Done

Generally, there is one team "owner" who has drivers on his/her team. With individual "solo" drivers, a vehicle will have to be selected and a team name created also. When creating the team's name, DO NOT add the word "team" to the beginning or the end of the name. The system knows this. If you are an individual driver you can make up a team name or just use your name. All teams from 2022 registrations are no longer available and a new team must be recreated. Previous team names from 2022 can be used.

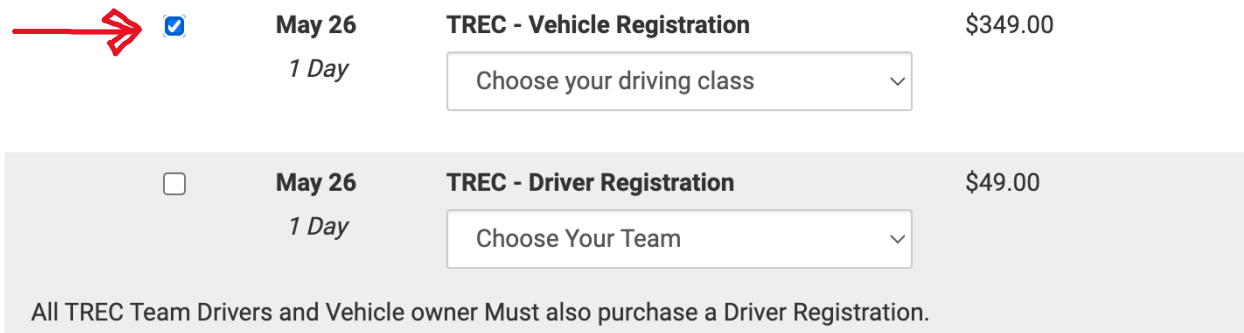

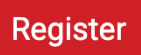

Click the box for the TREC-Vehicle Registration line item and select your class. You (Team owner or vehicle owner) will then be directed through a few steps then to select your vehicle.

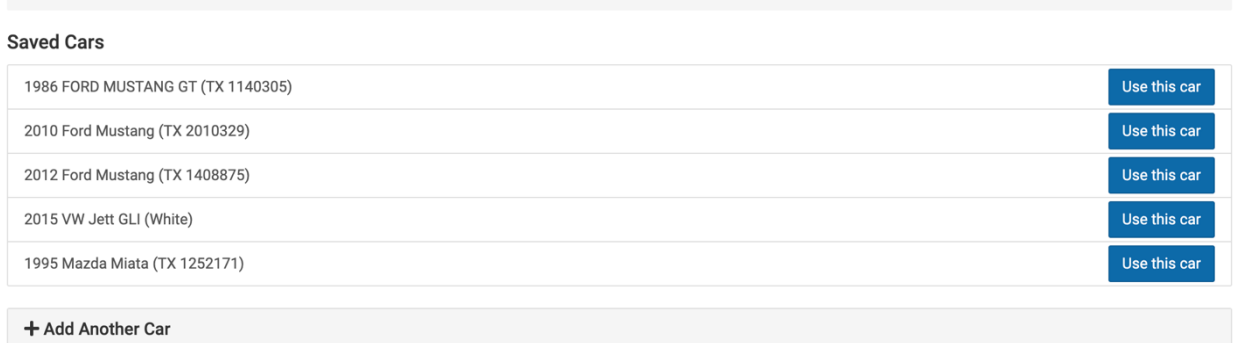

Select an existing car in your (Team/Vehicle Owner) member profile "Garage" or create a new vehicle.

### **Driving Team Selection**

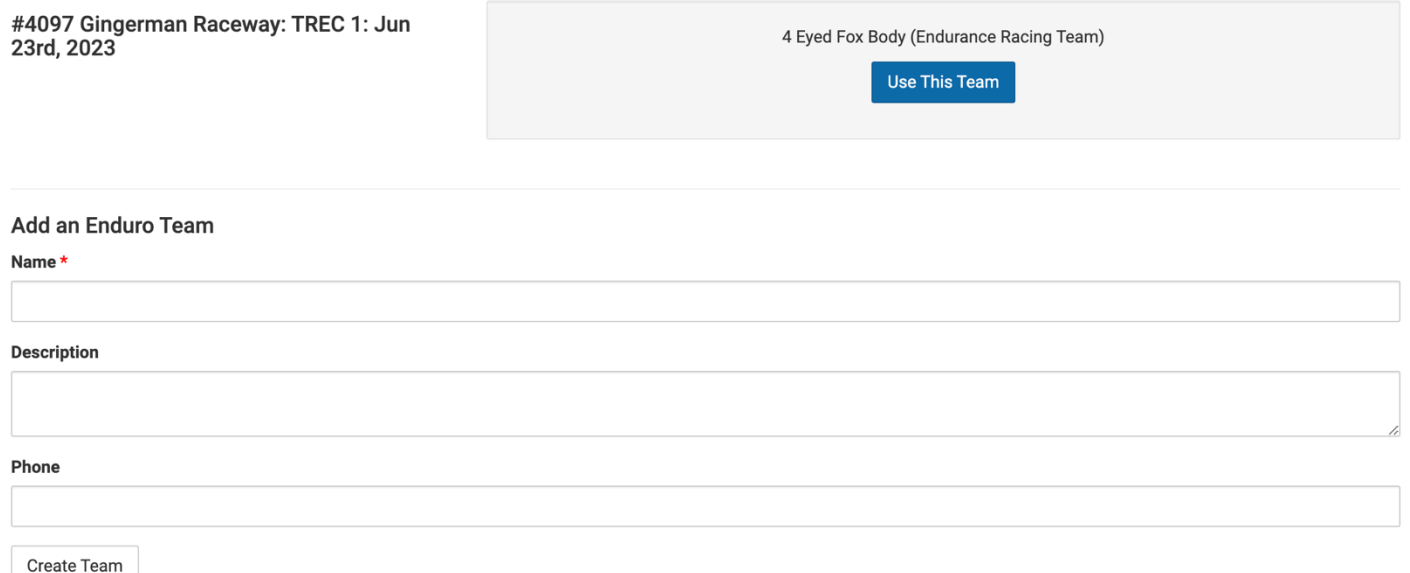

Select a previously created team or create your team's name by filling out the "Add an Enduro Team" boxes. A simple description may be added such as "TREC team" but not required. A new team must be created because teams from 2022 are no longer available in this new team creation system.

Once the Team is created a drop-down list for the TREC-Driver Registration will be populated with the list of teams for that particular event.

## **2-Driver Registration:**

After the Vehicle has been registered and the team created, each driver on the team can then register in the event using the TREC-Driver Registration line item. For Great Lakes events in 2023 all drivers INCLUDING "solo" drivers AND Team/Vehicle owner must ALSO register as driver.

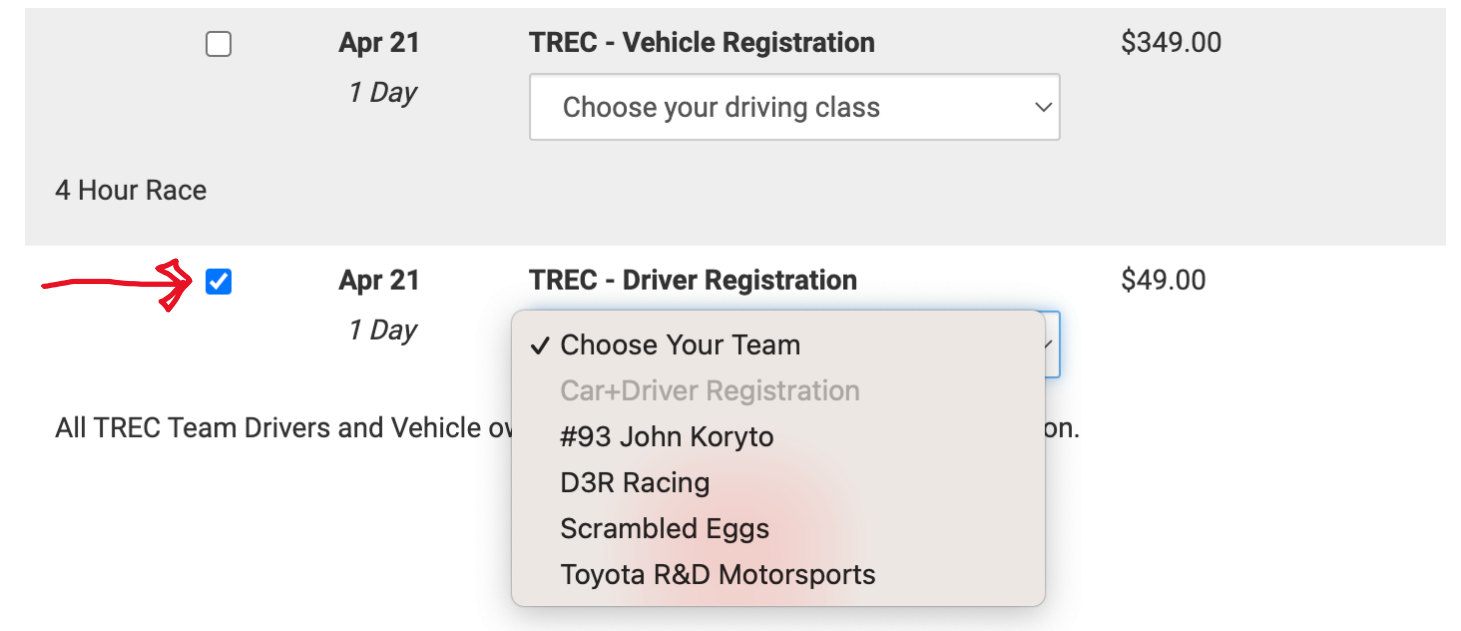

Drivers simply check the box for the TREC-Driver Registration and select the team that was previously created. If you (Driver) don't see your team, you cannot yet register. Contact your team owner to set up the team.

# **A few Notes:**

- TREC Classes are rated from 1 as the fastest through 4 as the slowest relevant to lap times. Please see the appendix at the end of the TREC rues to see what class your car might fit in.
- TREC Event info for the Great Lakes region can be found here: http://nasagreatlakes.com/DriverGroups/EnduranceRacing-TREC.aspx
- TREC Rules can be found on the NASA National website here: https://members.drivenasa.com/rules
- NASA Great Lakes TREC event registration pages can be found here: https://members.drivenasa.com/events?region\_id=16

Questions or Challenges please call or email Jay Andrew 330-328-1091 jay@nasagreatlakes.com